Klaus Gantert **Erfolgreich recherchieren – Linguistik** De Gruyter Studium

# **Erfolgreich recherchieren**

Herausgegeben von Klaus Gantert

# Klaus Gantert **Erfolgreich recherchieren – Linguistik**

**DE GRUYTER** SAUR

ISBN 978-3-11-029900-7 e-ISBN 978-3-11-029901-4 ISSN 2194-3443

#### **Library of Congress Cataloging-in-Publication Data**

A CIP catalog record for this book has been applied for at the Library of Congress.

#### **Bibliografische Information der Deutschen Nationalbibliothek**

Die Deutsche Nationalbibliothek verzeichnet diese Publikation in der Deutschen Nationalbibliografie; detaillierte bibliografische Daten sind im Internet über http://dnb.dnb.de abrufbar.

© 2013 Walter de Gruyter GmbH, Berlin/Boston Satz: Medien Profis GmbH, Leipzig Druck und Bindung: Hubert & Co. GmbH & Co. KG, Göttingen ♾ Gedruckt auf säurefreiem Papier Printed in Germany

www.degruyter.com

### **Vorwort**

*suchen wissen*

*ich was suchen ich nicht wissen was suchen ich nicht wissen wie wissen was suchen ich suchen wie wissen was suchen*

*ich wissen was suchen ich suchen wie wissen was suchen ich wissen ich suchen wie wissen was suchen ich was wissen*

Ernst Jandl, die bearbeitung der mütze, 1978

Das Angebot an wissenschaftlicher Literatur und Fachinformation hat sich in den letzten Jahren in der Linguistik enorm vergrößert. Parallel zu dieser Entwicklung sind auch die Rechercheinstrumente, mit denen nach Fachliteratur und wissenschaftlichen Informationen gesucht werden kann, immer zahlreicher und leistungsfähiger geworden. In diesem Zuwachs liegt jedoch nicht nur ein Segen, sondern auch ein Fluch: Immer vielfältiger werden die Typen der Informationsressourcen, immer größer die Zahl der einschlägigen Datenbanken, immer unübersichtlicher die Treffermengen. Entsprechend wird es immer schwieriger, verlässlich alle Publikationen und Informationen zu einem Themengebiet zu finden, zu bewerten und sinnvoll für die eigene Arbeit zu verwenden.

Dieses Buch soll Ihnen helfen, den Überblick über die wichtigsten Informationsangebote für Sprachwissenschaftler zu bekommen und diese erfolgreich zu nutzen. Hierfür werden die grundlegenden Typen von Informationsressourcen mit ihren jeweiligen Stärken und Schwächen vorgestellt und die zentralen Angebote detailliert besprochen.

Nahezu alle Aspekte und Teilgebiete der Linguistik werden in diesem Band berücksichtigt – dies entspricht auch der inhaltlichen Ausrichtung der meisten linguistischen Informationsressourcen. Schwerpunkte des Buches liegen auf der Allgemeinen und Vergleichenden Sprachwissenschaft sowie auf der germanistischen, anglistischen und romanistischen Linguistik. Das Buch richtet sich in erster Linie an die Studierenden dieser Fächer. Es kann für konkrete eigene Rechercheaufgaben verwendet werden (z. B. für eine Seminar- oder Abschlussarbeit), zur selbstständigen Einarbeitung in das Gebiet der linguistischen Recherche oder auch zur Begleitung und Vertiefung entsprechender Schulungsveranstaltungen, die heute an nahezu allen wissenschaftlichen Bibliotheken angeboten werden.

Mit dem Bibliothekskatalog, den linguistischen Fachbibliographien und den Internetsuchmaschinen werden im ersten Teil des Buches (Basics) zunächst die wichtigsten und am häufigsten verwendeten Rechercheinstrumente ausführlich dargestellt. Der zweite Teil (Advanced) präsentiert mit weiteren Bibliographien, Zeitschriftenverzeichnissen, Fachportalen, Nachschlagewerken und Informationsressourcen zu den einzelnen Sprachen noch mehr Instrumente für eine vertiefte sprachwissenschaftliche Literatur- und Informationsrecherche.

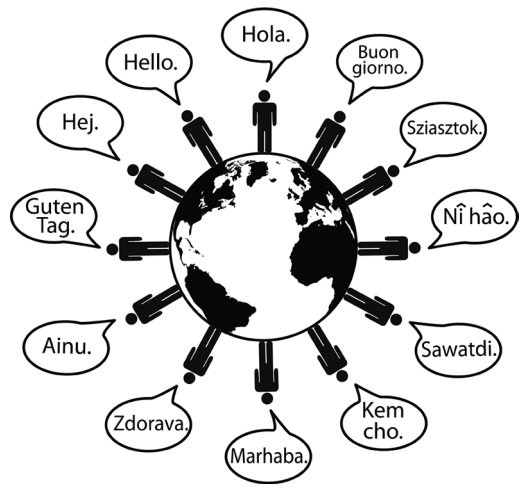

**Abb. 1:** Sprachen der Welt

Doch gute Rechercheergebnisse sind noch nicht alles: Immer stärker kommt es heute auch darauf an, Suchergebnisse sinnvoll zu bewerten, zu exportieren und effizient zu verwalten, Literatur zu beschaffen, für die eigene Arbeit zu nutzen und natürlich richtig zu zitieren. Mit diesen Themen beschäftigt sich der dritte Teil des Buches (Informationen weiterverarbeiten).

Das Ressourcenverzeichnis am Ende des Bandes weist alle besprochenen Informationsressourcen nach und bietet die Zugangsdaten zu den elektronischen Angeboten. Bei vielen lizenzpflichtigen Datenbanken kann es allerdings nötig sein, einen Rechner Ihrer Universität zu verwenden oder sich mit einem Passwort als Nutzer der Bibliothek zu identifizieren, um Zugriff auf die Inhalte zu bekommen. Den besten Überblick über Ihre Zugangsmöglichkeiten zu Datenbanken gibt Ihnen das Datenbank-Infosystem (DBIS, s. u. S. 31).

Neben den grundlegenden Informationen, die dieses Buch Ihnen geben kann, sollten Sie sich auch mit den spezifischen Angeboten Ihrer lokalen Bibliothek vertraut machen. Nutzen Sie daher die örtlichen Schulungsveranstaltungen und das Informationsmaterial, das auf die lokalen Angebote hinweist.

Vielen Freunden und Bekannten – Studierenden und Dozenten linguistischer Studiengänge ebenso wie Kolleginnen und Kollegen aus dem Bibliothekswesen – bin ich für wichtige Hinweise, Ratschläge und vielfältige Hilfe zu Dank verpflichtet. Namentlich erwähnen möchte ich Prof. Dr. Arnulf Deppermann, Kerstin Gotthardt, Dorothee Graf, Dr. Jochen Haug, Helene Hoffmann, Stephan Hoffmann, Dr. Ulrike Hollender, Ursula Jäcker, Margrit Lauber-Reymann, Prof. Dr. Christer Lindquvist, Doina Oehlmann, Mareike Philipp, Dr. Naoka Werr und Heike Renner-Westermann. Wie immer gebührt der größte Dank meiner Frau Cordula, die das Entstehen dieses Buches in allen Phasen begleitet, gefördert und damit ermöglicht hat.

Widmen möchte ich das vorliegende Buch meiner jüngsten Tochter Magdalena, die während der Arbeit an diesem Band zur Welt kam.

*Klaus Gantert,* München, Januar 2013

# **Inhaltsverzeichnis**

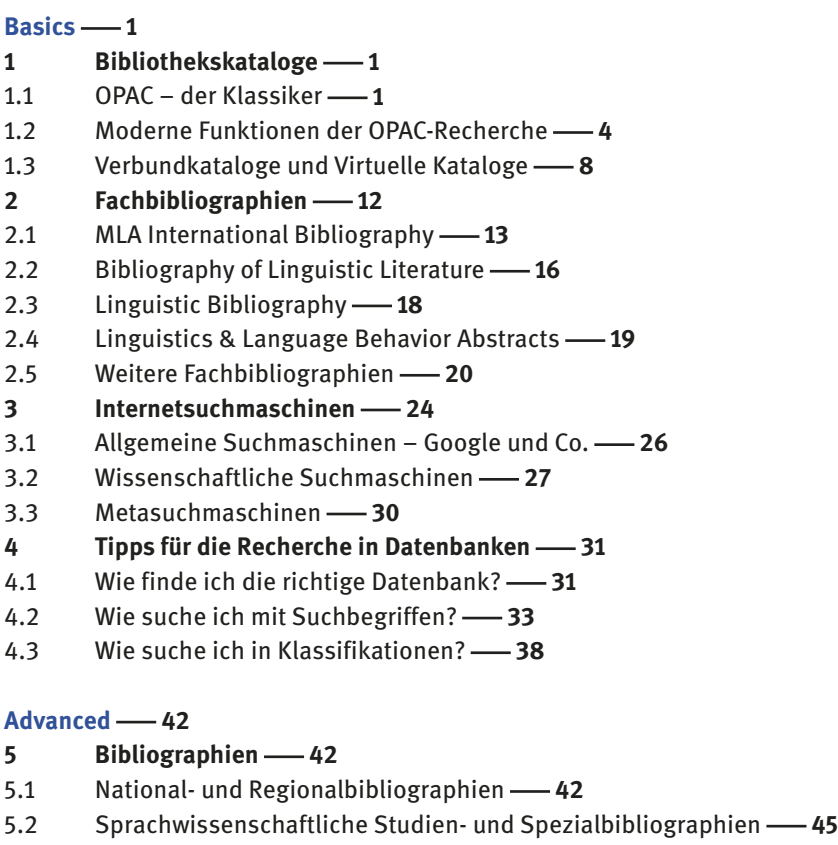

- 5.3 Wie finde ich Bibliographien? 48
- **6 Zeitschriftenliteratur   49**
- 6.1 Zeitschriftenverzeichnisse -- 50
- 6.2 Zeitschrifteninhaltsverzeichnisse **53**
- 6.3 Volltextdatenbanken und Zeitschriftenarchive -61
- **7 Bibliotheken real, digital und virtuell   63**
- 7.1 Bibliotheken und ihre Angebote für Linguisten -64
- 7.2 Elektronische Textsammlungen und Digitale Bibliotheken -68
- 7.3 Virtuelle Bibliotheken 73
- 7.4 Fachportale -- 76
- **8 Handbücher und Nachschlagewerke   80**
- 8.1 Linguistische Handbücher 80
- 8.2 Sprachwissenschaftliche Sachlexika -81
- 8.3 Wikipedia 85
- 8.4 Biographische Nachschlagewerke 87
- **9 Sprache als Forschungsgegenstand   88**
- 9.1 Sprachverzeichnisse -88
- 9.2 Sprachkarten und Sprachatlanten 92
- 9.3 Wörterbücher 98
- 9.4 Textkorpora **-108**
- 9.5 Sprachkorpora -- 112

**Informationen weiterverarbeiten 116** 

- 10 **Treffer bewerten, exportieren und verwalten** 116
- 10.1 Suchergebnisse bewerten -- 116
- 10.2 Treffermengen abspeichern -118
- 10.3 Literaturangaben verwalten -120
- 11 **Literatur beschaffen** 122
- 11.1 Fernleihe und Online-Fernleihe -123
- 11.2 Dokumentlieferdienste -123
- 12 **Richtig zitieren** 125
- 12.1 Warum zitieren? **-125**
- 12.2 Was zitieren? **-127**
- 12.3 Wie zitieren? **-128**
- 12.4 Zitate im Text, Kurzbelege, Fußnoten und Literaturverzeichnis -133

Anstelle eines Glossars **-138 Zu guter Letzt  138 Ressourcenverzeichnis  139** Literaturverzeichnis **-152 Sachregister -- 153 Abbildungsnachweise  157**  $Über den Autor — 157$ 

## **Basics**

Für die Vorbereitung eines Referats oder die Erstellung einer Hausarbeit ist es in den ersten Semestern in der Regel noch nicht nötig, die gesamte Fülle allgemeiner und fachspezifischer Informationsmittel zu nutzen, die kostenfrei online zugänglich sind oder von Staats-, Landes- und Universitätsbibliotheken zur Verfügung gestellt werden. Die Recherche wird sich zunächst auf einige wenige Informationsressourcen beschränken. Besonders wichtig in diesem Zusammenhang sind:

- der elektronische Bibliothekskatalog (OPAC)
- wichtige linguistische Fachbibliographien
- Internetsuchmaschinen

Gerade wenn relativ wenige Instrumente für eine Literatur- und Informationsrecherche eingesetzt werden, ist es besonders wichtig, den Inhalt und die Funktionsweisen dieser Instrumente genau zu kennen. Nur so kann die Suche effektiv gestaltet werden und – soweit dies doch nötig ist – durch andere Rechercheinstrumente sinnvoll ergänzt werden. Aus diesem Grund werden im ersten Teil dieses Buches mit dem Bibliothekskatalog, den zentralen linguistischen Fachbibliographien und den Suchmaschinen zunächst die grundlegenden Informationsmittel für die sprachwissenschaftliche Literatursuche vorgestellt. Ein Kapitel mit Tipps für die Recherche in Datenbanken schließt diesen Teil ab.

#### **1 Bibliothekskataloge**

#### **1.1 OPAC – der Klassiker**

In seiner heutigen elektronischen Form wird der Katalog einer Bibliothek häufig als *OPAC* bezeichnet (Online Public Access Catalog). In diesen Katalogen, die kostenfrei online zur Verfügung stehen, können Sie in den Beständen der jeweiligen Bibliothek recherchieren. Suchen Sie im OPAC Ihrer eigenen Bibliothek, können Sie Bücher und andere Medien, die Sie interessieren, auch direkt bestellen oder – falls sie bereits ausgeliehen sind – vormerken. In vielen Fällen enthält der OPAC den gesamten Medienbestand einer Bibliothek, allerdings gibt es durchaus auch Bibliotheken, deren Bestände noch nicht vollständig im elektronischen Katalog aufgenommen wurden. Nicht enthalten sind in solchen Fällen zumeist ältere Werke oder besondere Medienformen, z. B. Handschriften, Karten oder Notendrucke. Für diese Bestandsgruppen **OPAC**

existieren dann eigene Verzeichnisse. Nähere Informationen bietet die Website Ihrer Bibliothek – oder fragen Sie einfach an der Auskunft.

Besonders wichtig ist der Hinweis, dass in Bibliothekskatalogen fast immer nur die *selbstständig erschienenen Werke*, also Bücher, Zeitschriften, Sammelbände etc., verzeichnet sind. Die in Zeitschriften oder Sammelbänden enthaltenen Aufsätze, die sogenannten unselbstständig erschienenen Werke, werden in den Bibliothekskatalogen nicht oder allenfalls unvollständig nachgewiesen. Einzelne Aufsätze können Sie also über den OPAC in der Regel nicht recherchieren. Hier kommen dann die Fachbibliographien ins Spiel (s. u. S. 12).

In der Regel unterscheiden Bibliothekskataloge zwischen einer einfachen Suche und einer erweiterten Suche. In der *einfachen Suche* können Sie einen oder mehrere Suchbegriffe in einer einzigen Zeile eingeben. Bei der Recherche werden dann entweder alle Daten der Katalogeinträge oder nur die wichtigsten Teile davon durchsucht (z. B. Name des Autors, Titel bzw. Thema der Publikation). Werden mehrere Suchbegriffe eingegeben, werden nur diejenigen Datensätze angezeigt, in denen alle Begriffe vorkommen. Vor allem bei unspezifischen Suchbegriffen (z. B. Linguistics, Grammatik, Französisch etc.) führen Suchanfragen häufig zu sehr hohen Trefferzahlen.

Komplexere Suchmöglichkeiten bietet die *erweiterte Suche*. Bei dieser Oberfläche stehen für die Eingabe der Suchbegriffe mehrere Zeilen zur Verfügung, die gewünschten Suchkategorien lassen sich hier zumeist über Pull-Down-Menüs auswählen. Um die Zeilen logisch miteinander zu verknüpfen, stehen die sogenannten Booleschen Operatoren zur Verfügung: "UND", "ODER", "NICHT" (bzw. "AND", "OR", "NOT").

Je nachdem, ob zwei Suchbegriffe mit den Operatoren "ODER", "UND" oder "NICHT" verknüpft sind, werden unterschiedliche Ergebnisse erzielt. Der Operator "ODER" führt zur Vereinigungsmenge (alle Treffer, in denen entweder "Phonetik" oder "Deutsch" vorkommt), der Operator "UND" führt zur Schnittmenge (alle Treffer, in denen sowohl "Phonetik" als auch "Deutsch" vorkommt) und der Operator "NICHT" führt zur Restmenge (alle Treffer, in denen "Phonetik", nicht aber "Deutsch" vorkommt).

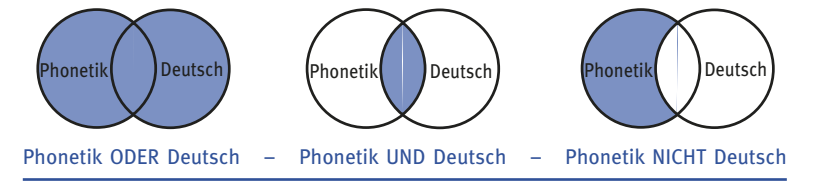

Auch die Einschränkung der Treffermenge über die Erscheinungsjahre der Werke, die Publikationssprache oder auf einzelne Medienformen (Zeitschriften, Mikroformen, elektronische Publikationen etc.) ist in der erweiterten Suche möglich.

**Einfache Suche**

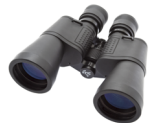

**Erweiterte Suche**

**Boolesche Operatoren**

Zu manchen Suchkriterien wird in den OPACs auch ein *Index* (Register) angeboten, also eine Liste mit den Suchbegriffen, die in dieser Kategorie verwendet werden können. Häufig ist es sinnvoll, zunächst in diesen Indizes zu recherchieren bzw. die Suchbegriffe aus diesen Listen zu übernehmen.

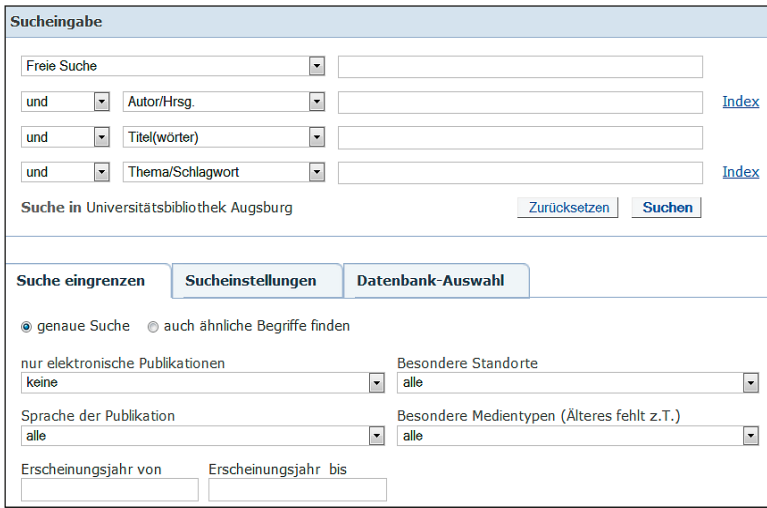

**Abb. 2:** Erweiterte Suche im Katalog der UB Augsburg

Relativ einfach gestaltet sich in der Regel die Suche nach Werken, die Ihnen bereits bekannt sind. Hier genügt zumeist die Eingabe des Verfassernamens und ein bis zwei signifikanter Begriffe aus dem Titel. Für die thematische Suche, also die Suche nach Ihnen bisher unbekannten Werken zu einem speziellen Thema, eignen sich vor allem die Suchkriterien "Schlagwörter" bzw. "Themen" (beinhaltet Stich- und Schlagwörter).

Für die Suche in Bibliothekskatalogen und anderen Datenbanken spielt die Unterscheidung zwischen Stich- und Schlagwörtern eine wichtige Rolle. Stichwörter sind Begriffe, die genau im Titel eines Werks (oder einem anderen Teil der bibliographischen Daten) vorkommen; Schlagwörter hingegen sind festgelegte Begriffe, die in einer Normdatei verzeichnet sind und von Bibliothekaren vergeben werden. Sie bezeichnen den Inhalt eines Werkes mit einem oder mehreren prägnanten Begriffen, ohne dass diese im Titel vorkommen müssen. So lässt sich beispielsweise der Titel "Hydronyme im Schwedischen" mit dem Stichwort "Hydronyme" oder mit dem Schlagwort "Gewässername" finden. Bei der Recherche sind Schlagwörter in der Regel im Nominativ Singular einzugeben. Mit deutschen Schlagwörtern können so auch fremdsprachige Titel gefunden werden.

#### **Stichwörter und Schlagwörter**

**Index**

Grundsätzlich ist die Suche mit Schlagwörtern einer Stichwortsuche vorzuziehen, da sich zum einen mit Schlagwörtern alle Werke zum Thema – unabhängig von ihrer Sprache und der genauen Formulierung des Titels – finden lassen, zum anderen werden bei der Schlagwortsuche synonyme Formen mitberücksichtigt: Alle Titel, die mit dem Schlagwort "Syntax" verknüpft sind, lassen sich auch mit den synonymen Begriffen "Satzbau", "Satzkonstruktion" und "Satzlehre" finden.

Steht bei einer Recherche jedoch das Suchkriterium "Themen" zur Verfügung, sollte dieses verwendet werden, da es sowohl Stich- als auch Schlagwörter berücksichtigt. Das ist deshalb sinnvoll, weil in vielen Bibliothekskatalogen nicht alle Bestände beschlagwortet sind, insbesondere ältere Werke.

Bei der Suche mit Stichwörtern empfiehlt sich in vielen Fällen eine *Trunkierung*; auf diese Weise können mehrere Wortformen eines Suchbegriffs (z. B. verschiedene Flexionsformen) in die Recherche einbezogen werden.

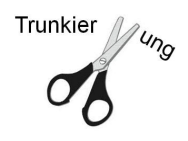

Bei der Trunkierung (lat. *truncare* = stutzen, beschneiden) wird jede beliebige Buchstabenfolge vor (Linkstrunkierung) oder nach einem Trunkierungszeichen (Rechtsoder Endtrunkierung) in die Suche einbezogen. Als Trunkierungszeichen werden zumeist die Zeichen \*, ? oder # verwendet. So findet man mit dem Suchbegriff "Sprach\*" z.B. Titel mit den Begriffen "Sprache", "Sprachtheorie", "Sprachpolitik" und "Sprachwissenschaft", mit dem Suchbegriff "\*sprache" z.B. Titel mit den Begriffen "Fachsprache", "Wissenschaftssprache", "Umgangssprache" und "Jugendsprache".

In den meisten Bibliothekskatalogen werden die gefundenen Titel zunächst in Form einer Kurztitelliste angezeigt. Durch Anklicken eines Titels gelangt man in die Vollanzeige. Hier finden sich alle bibliographischen Daten (Autor, Titel der Publikation, Verlag, Erscheinungsort und -jahr etc.) sowie weiterführende Informationen zur Verfügbarkeit bzw. bei Freihandaufstellung zu den Standorten der einzelnen Exemplare. Magazinexemplare können online über den Bestellbutton direkt bestellt oder vorgemerkt werden.

#### **1.2 Moderne Funktionen der OPAC-Recherche**

#### **Moderne Funktionen**

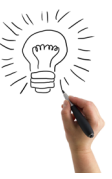

Moderne Bibliothekskataloge bieten ihren Nutzern zum Teil weit mehr als nur die Suche nach relevanten Treffern in einem Datenbanksystem. Besonders wichtige Funktionen für die Recherche sind (a) das Catalog Enrichment, (b) die Drill-Down-Funktion, (c) die Recommender-Funktion, (d) mobile Anwendungen, (e) Alert-Dienste, (f) die Weiterentwicklung von OPACs zu Bibliotheksportalen (Discovery Search) und (g) die Möglichkeit der originalschriftlichen Suche. Hinter diesen Fachbegriffen stecken Funktionen, durch die sich eine OPAC-Recherche vielfach wesentlich erfolgreicher gestalten lässt.

#### **1.2.1 Catalog Enrichment**

Mit dem Begriff Catalog Enrichment – die deutsche Form Kataloganreicherung wird nur sehr selten verwendet – bezeichnet man zusätzliche Informationen, mit denen die traditionellen bibliographischen Daten in Bibliothekskatalogen heute vielfach ergänzt werden. So finden sich in den Trefferanzeigen vieler Bibliothekskataloge (vor allem bei der aktuelleren Literatur) Coverabbildungen sowie Links zu eingescannten Inhaltsverzeichnissen, Klappentexten, Verlagsankündigungen etc., zum Teil auch zu Online-Rezensionen. Die Anreicherung von Katalogdaten durch Klappentexte und Inhaltsverzeichnisse hat zwei Vorteile: Zum einen können solche Texte in die Stichwortsuche einbezogen werden und bieten so für jedes Werk wesentlich mehr sinnvolle Sucheinstiege als die reinen Titeldaten, zum anderen können Sie sich als Nutzer des Katalogs anhand der zusätzlichen Informationen ein viel genaueres Bild darüber machen, ob der Titel Ihren Erwartungen entspricht, und so unnötige Bestellungen vermeiden.

#### **1.2.2 Drill-Down-Funktion**

Der Begriff Drill-Down bedeutet im Deutschen "Bohrung". Mit Hilfe der Drill-Down-Funktion lässt sich in einer erzielten Treffermenge eine "Bohrung" nach den relevantesten Treffern durchführen: Bei Katalogen, die über diese Funktion verfügen, werden die Treffer einer Suchanfrage nicht nur angezeigt, sondern gleichzeitig nach verschiedenen Kriterien (sogenannten Facetten) analysiert, z. B. Fach, Thema, Erscheinungsjahr, Publikationsart, Standort, Sprache und Autor. Die Ergebnisse dieser Auswertung erscheinen dann meistens am Bildschirmrand. Durch Anklicken eines der angezeigten Begriffe gelangt man wie bei einer Bohrung in den Teil der Treffermenge, der einen am meisten interessiert oder am relevantesten ist.

**Catalog Enrichment**

#### **Drill-Down-Funktion**

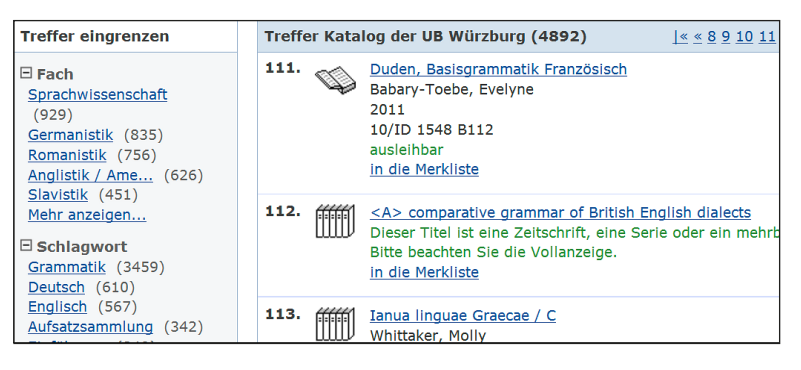

Abb. 3: Schlagwortsuche "Grammatik". Trefferanzeige im OPAC der UB Würzburg mit Drill-Down-Funktion (Facetten)

#### **1.2.3 Recommender-Funktion**

#### **Recommender-Funktion**

Recommender-Funktionen, also die Empfehlungen vergleichbarer Titel, werden von kommerziell betriebenen Datenbanken schon längere Zeit angeboten (so z.B. vom Internet-Versandhandel Amazon: "Kunden, die diesen Artikel gekauft haben, kauften auch …"). Seit einiger Zeit weisen auch viele Bibliothekskataloge solche Funktionen auf. Grundlage für die Empfehlungen ist hier nicht das Kaufverhalten der Kunden, sondern zumeist die statistische Analyse des Rechercheverhaltens der Bibliotheksbenutzer ("Andere fanden auch interessant...").

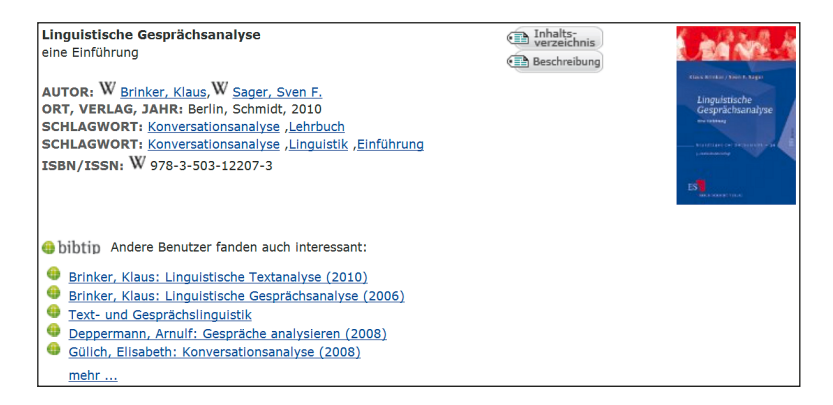

**Abb. 4:** Trefferanzeige im Katalog der UB Regensburg mit Recommender-Funktion und Link zum Inhaltsverzeichnis

#### **1.2.4 Mobile Anwendungen**

Immer mehr OPAC-Funktionen sind bereits für die Anwendung auf mobilen Endgeräten (Smartphones und Tablet-Computern) optimiert. Dies betrifft zum einen die vereinfachte Darstellung von Katalogoberflächen, zum anderen bieten einige Bibliothekskataloge bereits die Möglichkeit, bibliographische Daten und weitere Informationen (z. B. Standortnachweise von Medien auf dreidimensionalen Lageplänen) über QR-Codes auf eigene mobile Endgeräte zu übertragen.

#### **1.2.5 Alert-Dienste**

Über Alert-Dienste (Benachrichtigung bzw. Alarmierung) können angemeldete Benutzer Interessensprofile bzw. Suchanfragen in Bibliothekskatalogen und anderen bibliographischen Datenbanken hinterlegen. Immer dann, wenn ein neuer Titel in den Katalog aufgenommen wird, der dieser Suchanfrage entspricht, wird man durch eine E-Mail oder über RSS-Feed benachrichtigt (Really Simple Syndication).

#### **1.2.6 Discovery Search**

Immer häufiger machen Bibliotheken alle Informationen, über die sie verfügen, über eine zentrale Suchoberfläche zugänglich, neben den Medien, die im Bibliothekskatalog nachgewiesen sind, beispielsweise auch die Inhalte von lizenzierten Datenbanken oder ihrer Website. Insofern weitet diese Funktion die Suchoberfläche des klassischen Bibliothekskatalogs zu einem Bibliotheks- oder Wissensportal aus, über das die Bibliothek ihren Nutzern den Zugang zu möglichst großen Datenbeständen ermöglichen will. Damit werden selbstständige (Bücher) und unselbstständige Publikationen (z. B. Aufsätze aus E-Journals) unter einer Oberfläche recherchierbar. Diese Art der Suche wird zumeist als *Discovery Search* bzw. *Discovery Service* oder als *Wissensportal* bezeichnet.

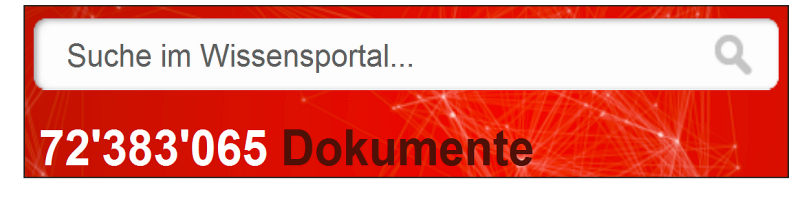

**Abb. 5:** Einfache Suche im Wissensportal der ETH Zürich

**Mobile Anwendungen**

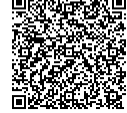

**Alert-Dienste**

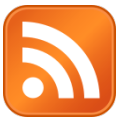

**Discovery Search**

#### **1.2.7 Originalschriftliche Suche**

Eine besonders für Sprachwissenschaftler wichtige und interessante Weiterentwicklung des modernen Bibliothekskatalogs ist die Möglichkeit der originalschriftlichen Suche. Dadurch entfällt u.a. die Problematik der verschiedenen Transkriptionssysteme (Čechov vs. Tschechov vs. Tschechow etc.).

Weitere Neuerungen bei der Recherche in Bibliothekskatalogen betreffen vor allem die *unscharfe Suche* (Fuzzy Search, Suchbegriff "Auslauterhärtung" findet auch "Auslautverhärtung" etc.) und das *Social Tagging* (Benutzer können selbst – wie bei Flickr oder YouTube – Schlagwörter vergeben). Wichtige Entwicklungen bei der Präsentation von Treffermengen bilden vor allem die Darstellung von inhaltlichen Beziehungen (bei der *Semantischen Suche* werden Treffer – meist in Form von Vernetzungen – in ihrem inhaltlichen Kontext angezeigt) und die Visualisierung von Suchbegriffen und inhaltlichen Aspekten in *Tag clouds* (Wortwolken).

#### **1.3 Verbundkataloge und Virtuelle Kataloge**

Neben den OPACs einzelner Bibliotheken gibt es auch Katalogtypen, die den Medienbestand mehrerer Bibliotheken gemeinsam nachweisen. Zu unterscheiden ist hierbei zwischen *Verbundkatalogen*, die den Datenbestand mehrerer Bibliotheken in einer gemeinsamen Datenbank verzeichnen, und den sogenannten *virtuellen Katalogen*, die Suchanfragen an verschiedene Einzel- oder Verbundkataloge schicken. **Weitere Katalogformen**

#### **1.3.1 Verbundkataloge**

Schon seit der Einführung der elektronischen Katalogisierung haben Bibliotheken Verbünde gegründet und gemeinsame Verbundkataloge eingerichtet, um sich durch die Übernahme von Katalogdaten anderer Bibliotheken die eigene Katalogisierung zu erleichtern. Solche Verbundkataloge, die die Bestände aller teilnehmenden Bibliotheken nachweisen, sind jedoch auch für die Nutzer von großem Interesse. Der Datenpool, in dem sich hier recherchieren lässt, ist ungleich größer als der jeder einzelnen Bibliothek. Im deutschsprachigen Raum haben sich acht regionale Verbünde wissenschaftlicher Bibliotheken etabliert: **Verbundkataloge**

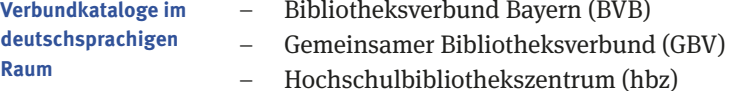

- Hessisches Bibliotheksinformationszentrum (HeBIS)
- Kooperativer Bibliotheksverbund Berlin-Brandenburg (KOBV)
- Südwestdeutscher Bibliotheksverbund (SWB)
- Österreichischer Bibliotheksverbund (OBVSG)
- Informationsverbund Deutschschweiz (IDS)

Aufgrund des großen Datenpools – der Verbundkatalog des GBV umfasst z. B. rund 36 Millionen Titeldaten – eignen sich Verbundkataloge sehr gut für die thematische Recherche. Zu beachten ist jedoch, dass die unselbstständige Literatur (Aufsätze aus Zeitschriften oder Sammelbänden) in vielen Verbundkatalogen zwar in größerem Umfang, in keinem aber vollständig verzeichnet ist.

Typischerweise präsentieren Verbundkataloge zunächst die bibliographischen Daten des gesuchten Mediums und darunter eine Liste der Bibliotheken, die über das entsprechende Werk verfügen (Besitznachweise). Sofern ein Werk in keiner Bibliothek Ihrer Stadt vorhanden ist, können Sie es in der Regel über die Online-Fernleihe des Verbundkatalogs direkt selbst bestellen. Geliefert werden diese Werke dann in Ihre lokale Bibliothek (s. u. S. 123).

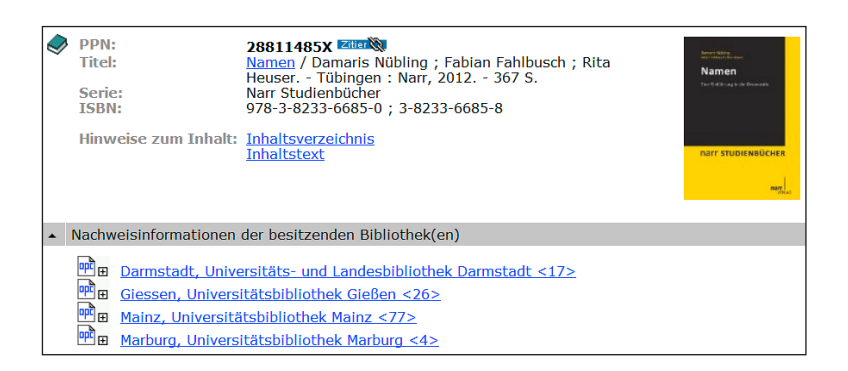

**Abb. 6:** Titelanzeige und Besitznachweise im Verbundkatalog HeBIS

Während in Deutschland aufgrund seiner föderalen Struktur eine Vielzahl von Verbundkatalogen existiert, gibt es in vielen anderen Ländern nur einen "nationalen" Verbundkatalog, an dem fast alle wichtigen Bibliotheken teilnehmen. Diese Verbundkataloge bilden wichtige Rechercheinstrumente, vor allem für die linguistische Literatur zu den entsprechenden Sprachen:

- Großbritannien copac (http://copac.ac.uk/)
- Frankreich ccfr (http://ccfr.bnf.fr/)
- Spanien ReBIUN (rebiun.crue.org/)